# BGP RIB-Fehler und "Command bgp suppressinactive" verstehen Ī

## Inhalt

**Einführung Voraussetzungen** Anforderungen Verwendete Komponenten BGP-RIB-Fehler Command bgp suppress-inactive **Konfiguration** Netzwerktopologie-Diagramm

# Einführung

In diesem Dokument wird beschrieben, was RIB-Fehler im Border Gateway Protocol (BGP) sind und wie der Befehl bgp supress-inactive verwendet wird.

## Voraussetzungen

### Anforderungen

Cisco empfiehlt, über Kenntnisse in folgenden Bereichen zu verfügen:

- Border Gateway Protocol (BGP)
- $\cdot$  Cisco Router mit Cisco IOS $^\circledR$

#### Verwendete Komponenten

Die Informationen in diesem Dokument basieren auf einem Cisco Router mit Cisco IOS Version 15.6(2)

Die Informationen in diesem Dokument wurden von den Geräten in einer bestimmten Laborumgebung erstellt. Alle in diesem Dokument verwendeten Geräte haben mit einer leeren (Standard-)Konfiguration begonnen. Wenn Ihr Netzwerk in Betrieb ist, stellen Sie sicher, dass Sie die potenziellen Auswirkungen eines Befehls verstehen.

## BGP-RIB-Fehler

Wenn ein Router ein BGP-UPDATE-Paket empfängt, das NLRI (Network Layer Reachability Information) enthält, handelt es sich um eine Route. Das Paket wird in der folgenden Reihenfolge verarbeitet:

- Schritt 1. Das BGP sucht nach dem NLRI (Präfix erhalten) für jeden auf dem Router konfigurierten eingehenden BGP-Filter.

- Schritt 2. Wenn der NLRI nicht gefiltert wird, wird das Präfix in der BGP-Tabelle mit dem Befehl show ip bgp angezeigt.

- Schritt 3. Wenn die Routing-Tabelle bereits über denselben Präfix-/Präfixlängeneintrag mit einer niedrigeren administrativen Distanz (AD) verfügt wie in show ip route, kennzeichnet BGP die mit RIB-Failure empfangene Route.

Hinweis: Weitere Informationen zu Schritt 2 finden Sie im Abschnitt "Why Routers Ignore Paths" im Dokument [BGP Best Path Selection Algorithm](/content/en/us/support/docs/ip/border-gateway-protocol-bgp/13753-25.html)

Hinweis: In diesem Dokument werden die Begriffe NLRI, Präfix und Route synonym verwendet.

In diesem Beispiel werden die Routen 1.1.1.1/32 und 3.3.3.3/32 via BGP empfangen und in der Routing-Tabelle installiert.

Die Ausgänge zeigen beide Routen in der BGP-Tabelle unter Verwendung von show ip bgp:

#### Router

Router#show ip bgp BGP table version is 5, local router ID is 10.2.3.2 Status codes: s suppressed, d damped, h history, \* valid, > best, i - internal, r RIB-failure, S Stale, m multipath, b backup-path, f RT-Filter, x best-external, a additional-path, c RIB-compressed, Origin codes: i - IGP, e - EGP, ? - incomplete RPKI validation codes: V valid, I invalid, N Not found Network Next Hop Metric LocPrf Weight Path \*>i 1.1.1.1/32 10.1.2.1 0 100 0 i \*> 3.3.3.3/32 10.2.3.3 0 0 2 i Router#

Die Routing-Tabelle zeigt beide Routen mit dem Befehl show ip route:

#### Router

Router#show ip route Codes: L - local, C - connected, S - static, R - RIP, M - mobile, B - BGP D - EIGRP, EX - EIGRP external, O - OSPF, IA - OSPF inter area N1 - OSPF NSSA external type 1, N2 - OSPF NSSA external type 2 E1 - OSPF external type 1, E2 - OSPF external type 2 i - IS-IS, su - IS-IS summary, L1 - IS-IS level-1, L2 - IS-IS level-2

```
 ia - IS-IS inter area, * - candidate default, U - per-user static route
        o - ODR, P - periodic downloaded static route, H - NHRP, l - LISP
        a - application route
        + - replicated route, % - next hop override, p - overrides from PfR
Gateway of last resort is not set
      1.0.0.0/32 is subnetted, 1 subnets
B 1.1.1.1 [200/0] via 10.1.2.1, 00:04:50
      3.0.0.0/32 is subnetted, 1 subnets
B 3.3.3.3 [20/0] via 10.2.3.3, 00:04:46
```
Ein Beispiel für einen RIB-Fehler ist bei statischen Routen zu sehen, die für dieselben Präfixe konfiguriert sind, da diese aufgrund eines niedrigeren AD in der Routing-Tabelle über BGP verfügen.

Hinweis: Die administrative Distanz (AD) statischer Routen ist 1. Das AD der iBGP-Routen ist 200. Das AD der eBGP-Routen ist 20. Bei einer bestimmten Zeit werden die über das Protokoll mit dem niedrigsten AD-Wert bezogenen Routen ausgewählt und in der Routing-Tabelle installiert.

Die Ausgaben zeigen an, wie der Konfiguration statische Routen hinzugefügt wurden und wie diese die BGP-Routen in der Routing-Tabelle überschreiben:

#### Router

```
Router#show running-config | include ip route
ip route 1.1.1.1 255.255.255.255 Null0
ip route 3.3.3.3 255.255.255.255 Null0
Router#
Router#show ip route static
Codes: L - local, C - connected, S - static, R - RIP, M - mobile, B - BGP
       D - EIGRP, EX - EIGRP external, O - OSPF, IA - OSPF inter area
       N1 - OSPF NSSA external type 1, N2 - OSPF NSSA external type 2
       E1 - OSPF external type 1, E2 - OSPF external type 2
       i - IS-IS, su - IS-IS summary, L1 - IS-IS level-1, L2 - IS-IS level-2
       ia - IS-IS inter area, * - candidate default, U - per-user static route
       o - ODR, P - periodic downloaded static route, H - NHRP, l - LISP
       a - application route
        + - replicated route, % - next hop override, p - overrides from PfR
Gateway of last resort is not set
      1.0.0.0/32 is subnetted, 1 subnets
S 1.1.1.1 is directly connected, Null0
       3.0.0.0/32 is subnetted, 1 subnets
S 3.3.3.3 is directly connected, Null0
Router#
```
Das BGP markiert seine Routen mit einem R in der BGP-Tabelle, was zeigt, dass sich diese im Zustand "RIB-Failure" befinden. Dies liegt daran, dass die über BGP empfangenen Routen nicht in

Router

```
Router#show ip bgp
BGP table version is 5, local router ID is 10.2.3.2
Status codes: s suppressed, d damped, h history, * valid, > best, i - internal,
            r RIB-failure, S Stale, m multipath, b backup-path, f RT-Filter,
            x best-external, a additional-path, c RIB-compressed,
Origin codes: i - IGP, e - EGP, ? - incomplete
RPKI validation codes: V valid, I invalid, N Not found
 Network Next Hop Metric LocPrf Weight Path
 r>i 1.1.1.1/32 10.1.2.1 0 100 0 i
 r> 3.3.3.3/32 10.2.3.3 0 0 2 i
Router#
```
### Command bgp suppress-inactive

Es ist zu erwähnen, dass BGP auf Cisco Routern, auf denen Cisco IOS ausgeführt wird, weiterhin Netzwerke im RIB-Fehlerstatus ankündigt.

Hinweis: EIGRP gibt keine Routen bekannt, die nicht in der Routing-Tabelle installiert sind. Diese werden in der EIGRP-Topologietabelle als "Zero Successor" markiert.

Der Befehl bgp suppress-inactive ändert dieses Verhalten, um die Anzeige der Präfixe im RIB-Failure-Zustand zu stoppen.

Hinweis: Nur die Netzwerke im RIB-Failure-Zustand, die im BGP einen anderen Next-Hop als den gleichen Eintrag in der Routing-Tabelle haben, werden mit dem Befehl bgp suppress-inactive unterdrückt.

### Konfiguration

Netzwerktopologie-Diagramm

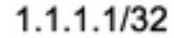

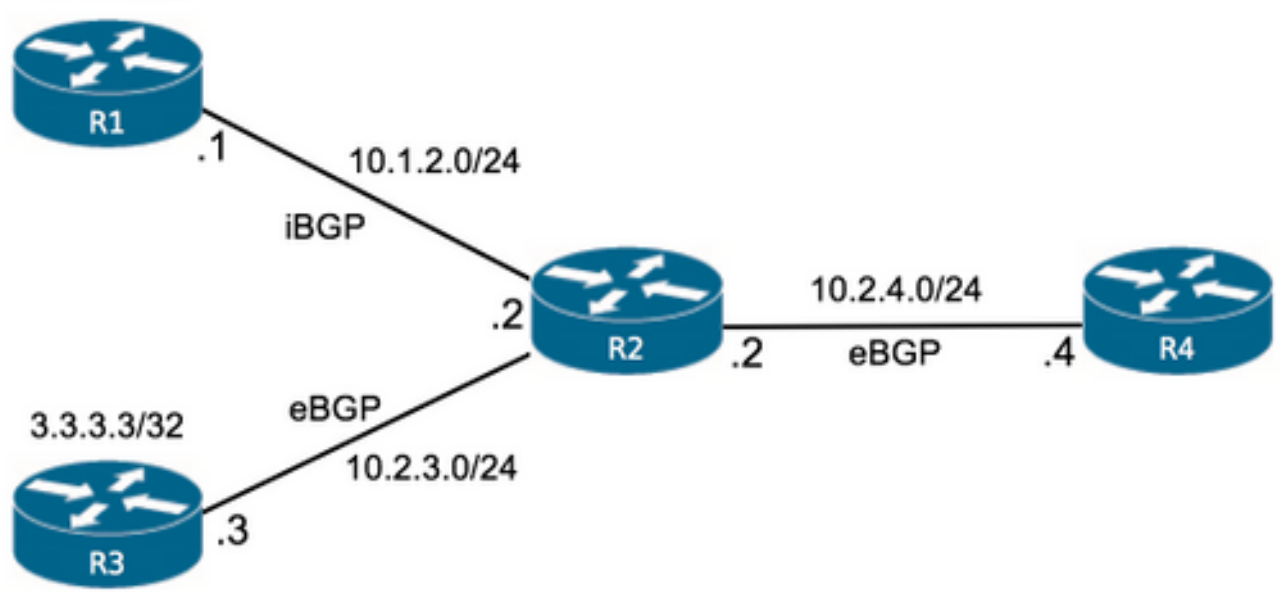

Auf Router R2 werden Routen in der BGP-Tabelle im RIB-Failure-Zustand angezeigt:

R2

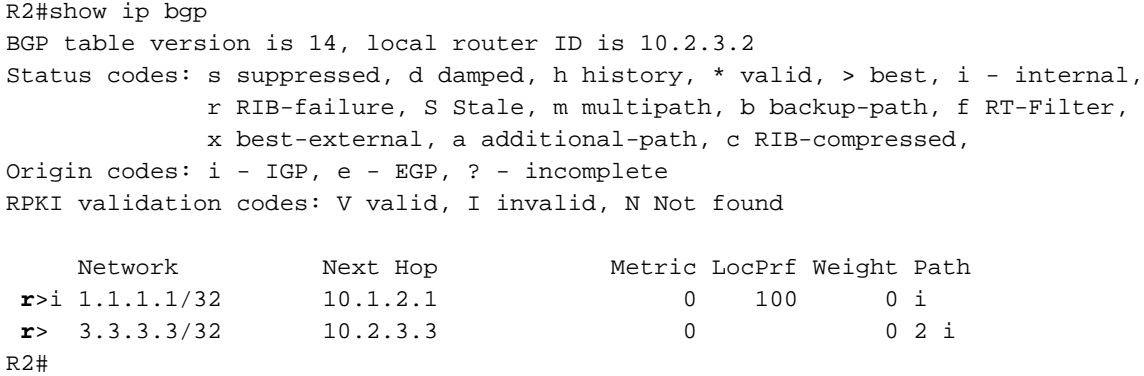

Der Grund hierfür ist, dass statische Routen konfiguriert werden:

R2

R2#show running-config | include ip route ip route 1.1.1.1 255.255.255.255 10.1.2.254 ip route 3.3.3.3 255.255.255.255 10.2.3.3 R2#

- Die statische Route für 1.1.1.1/32 definiert einen Next-Hop zu 10.1.2.254, der sich von dem Next-Hop unterscheidet, der über BGP empfangen wird (10.1.2.1).

- Die statische Route für 3.3.3.3/32 definiert einen Next-Hop, der dem Next-Hop entspricht, der über BGP empfangen wird und 10.2.3.3 lautet.

Der Befehl show ip bgp rib-failure kann Informationen über den Next-Hop liefern, der den Routen in BGP RIB-Failure und Routing Table entspricht oder nicht, wie in der Spalte RIB-NH Matches dargestellt.

R2

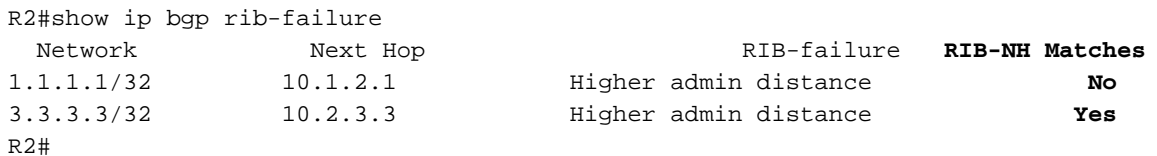

Da bgp suppress-inactive nicht verfügbar ist, kündigt R2 Router R4 auch im RIB-Failure-Zustand weiterhin beide Netzwerke über BGP an, da dies das Standardverhalten ist.

In Router R4 werden beide Routen über BGP empfangen:

R4

```
R4#show ip bgp
BGP table version is 3, local router ID is 10.2.4.4
Status codes: s suppressed, d damped, h history, * valid, > best, i - internal,
            r RIB-failure, S Stale, m multipath, b backup-path, f RT-Filter,
            x best-external, a additional-path, c RIB-compressed,
Origin codes: i - IGP, e - EGP, ? - incomplete
RPKI validation codes: V valid, I invalid, N Not found
     Network Next Hop Metric LocPrf Weight Path
 *> 1.1.1.1/32 10.2.4.2 0 1 i
 *> 3.3.3.3/32 10.2.4.2 0 1 2 i
R4#
```
Wenn BGP-Suppress-Inaktivität zur BGP-Konfiguration auf Router R2 hinzugefügt wird, werden die Routen im RIB-Failure-Zustand und die auf No (Nein) festgelegten RIB-NH-Matches nicht mehr angekündigt:

R2

```
R2#show running-config partition router bgp 1
!
router bgp 1
 bgp suppress-inactive
  . . .
```
Die nächste Ausgabe zeigt, dass Router R4 die Route 1.1.1.1/32 nicht über BGP empfängt, da Router R2 diese nicht mehr ankündigt.

R4

```
Status codes: s suppressed, d damped, h history, * valid, > best, i - internal,
          r RIB-failure, S Stale, m multipath, b backup-path, f RT-Filter,
           x best-external, a additional-path, c RIB-compressed,
Origin codes: i - IGP, e - EGP, ? - incomplete
RPKI validation codes: V valid, I invalid, N Not found
 Network Next Hop Metric LocPrf Weight Path
 *> 3.3.3.3/32 10.2.4.2 0 1 2 i
R4#
```
Es wurde gezeigt, dass BGP Routen standardmäßig auch weiterhin im RIB-Failure-Zustand ankündigt. Dabei handelt es sich um Routen, die über das BGP empfangen werden und nicht in der Routing-Tabelle installiert sind.

Der Befehl bgp suppress-inactive kann dieses Verhalten ändern.